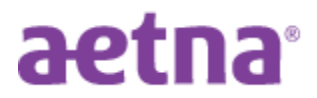

## **Newark Board of Education DocFind Instructions**

**Step 1:** Visit Aetna's website at **[www.aetna.com/docfind](http://www.aetna.com/docfind)** 

**Step 2:** On the right side of the page, under "**Continue as a Guest**" enter the Zip code or City, State you would like to "find a Provider". You may adjust the distance from zero to 100 miles. Click "SEARCH"

**Step 3: Select your plan:** you may type the name of your plan *(i.e.: "Aetna Choice POS II (Open Access)"* or "Aetna Select" in the box or scroll down to the appropriate category and then click on the appropriate plan name:

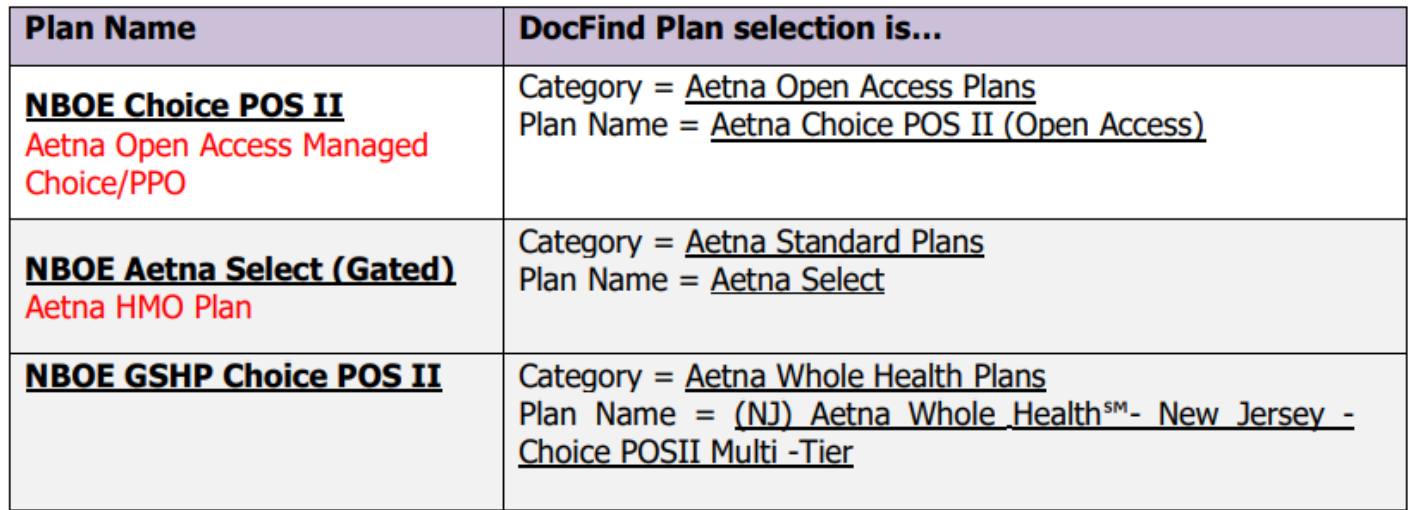

**Step 4: Enter name of your provider** in the "what do you want to search for...?" box or "select category" box (then narrow your search further (ie: All Primary Care Physicians, Hospitals, Urgent Care, etc.)

**Step 5:** Review your results (*select either:* List view or Map View)